# **Table of Contents**

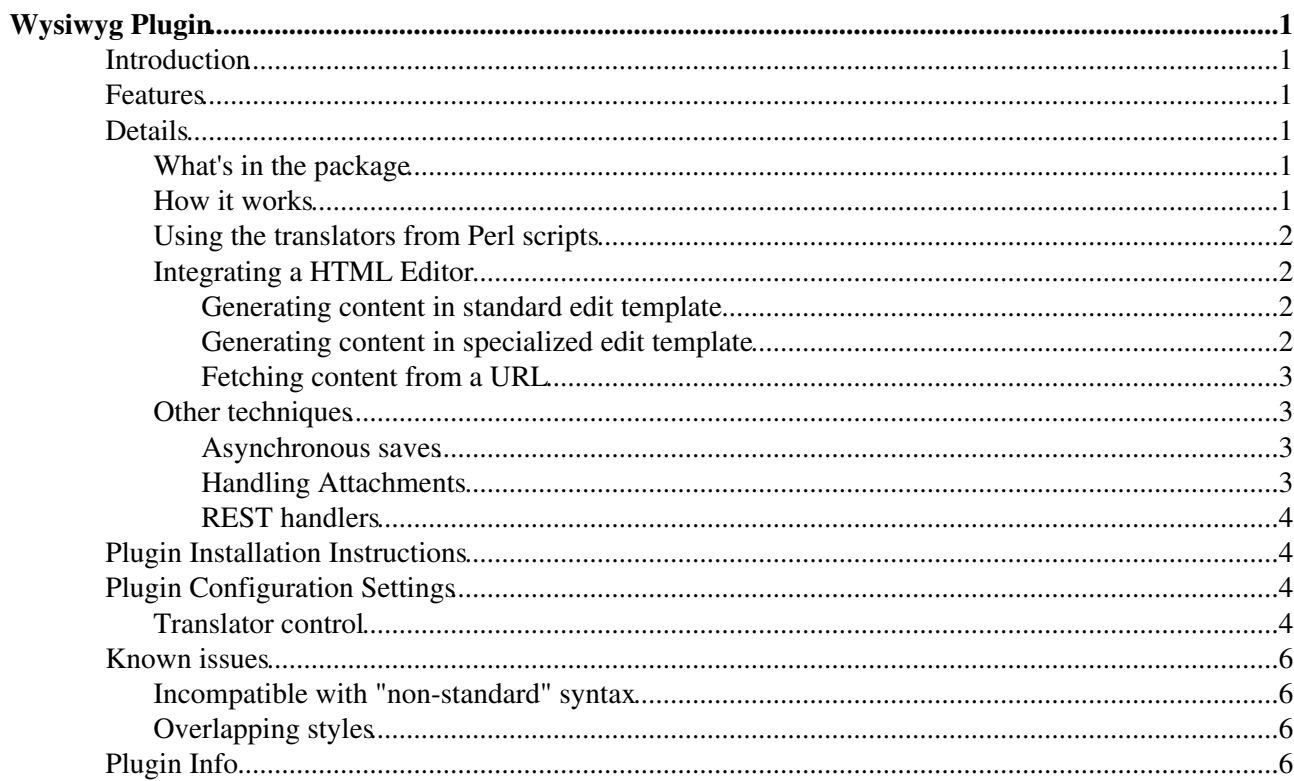

# <span id="page-1-0"></span>**Wysiwyg Plugin**

Translator framework for WYSIWYG editors

## <span id="page-1-1"></span>**Introduction**

Support for the integration of WYSIWYG (What-You-See-Is-What-You-Get) editors. On its own, the only thing this plugin gives you is a stand-alone HTML to TWiki translator script. For WYSIWYG editing in TWiki, you will also need to install a specific editor package such as [TWiki:Plugins/KupuEditorContrib](http://twiki.org/cgi-bin/view/Plugins/KupuEditorContrib) or [TWiki:Plugins/WikiwygContrib](http://twiki.org/cgi-bin/view/Plugins/WikiwygContrib) .

This plugin provides a generic framework that supports editing of TWiki topics using any browser-based HTML editor. It works by transforming TML (TWiki Meta Language) into HTML for the editor, and then transforming HTML back into TML on save.

## <span id="page-1-2"></span>**Features**

- Supports the input of malformed HTML
- Full round-trip (TML -> XHTML -> TWiki syntax)
- Framework is editor-agnostic

## <span id="page-1-3"></span>**Details**

### <span id="page-1-4"></span>**What's in the package**

The package includes the following pieces:

- TML (TWiki syntax) to HTML translator
- HTML to TML translator (with stand-alone script)
- Generic TWiki plugin for automating the translation during editing

### <span id="page-1-5"></span>**How it works**

The plugin works by translating the topic text into HTML when someone edits a topic. The HTML is then fed to the WYSIWYG editor. On save, the edited HTML is run through the reverse translation before saving to the topic. TWiki syntax is used in preference to HTML in the stored topic wherever possible, though HTML may be used if the translator can't find a suitable TML equivalent..

The default rendering that TWiki uses to generate HTML for display in browsers is 'lossy' - information in the TWiki syntax is lost in the HTML output, and a round-trip (recovering the original TWiki syntax from the HTML) is impossible. To solve this problem the plugin instead uses its own translation of TWiki syntax to XHTML. The generated XHTML is annotated with CSS classes that support the accurate recovery of the original TWiki syntax.

*Before you ask the obvious question, yes, the translator could be used to replace the TWiki rendering pipeline for generating HTML pages. In fact, the translator is taken almost directly from the implementation of the rendering pipeline for the TWiki-4 release*

Translation of the HTML back to TWiki syntax uses the [CPAN:HTML::Parser](http://search.cpan.org/perldoc?HTML::Parser) . This parser is used in preference to a more modern XML parser, because the WYSIWYG editor may not generate fully compliant XHTML. A strict parser would risk losing content. [CPAN:HTML::Parser](http://search.cpan.org/perldoc?HTML::Parser) is better at handling malformed

#### HTML.

There is also the advantage that the translator can be used to **import** HTML from other sources - for example, existing web pages. Due to the simple nature of TWiki syntax and the potential complexity of web pages, this translation is often lossy - i.e there will be HTML features that can be entered by editors that will be lost in this translation step. This is especially noticeable with HTML tables.

### <span id="page-2-0"></span>**Using the translators from Perl scripts**

Both translators can be used directly from Perl scripts, for example to build your own stand-alone translators.

A stand-alone converter script for HTML to TWiki is included in the installation. It can be found in tools/html2tml.pl.

### <span id="page-2-1"></span>**Integrating a HTML Editor**

The plugin can be used to integrate an HTML editor in a number of different ways.

- 1. The HTML for the content-to-be-edited can be generated directly in the standard edit template.
- 2. The HTML for the content-to-be-edited can be generated directly in a specialized edit template.
- 3. A URL can be used to fetch the content-to-be-edited from the server, for use in an IFRAME.
- 4. REST handlers can be called from Javascript to convert content.

#### <span id="page-2-2"></span>**Generating content in standard edit template**

This is the technique used by WYSIWYG editors that can sit on top of HTML textareas, such as TinyMCE. The topic content is pre-converted to HTML before inclusion in the standard edit template. These editors use plugins that have a beforeEditHandler and an afterEditHandler. These handlers are responsible for the conversion of topic text to HTML, and post-conversion of HTML back to TML.

- 1. User hits "edit".
- Editor-specific plugin beforeEditHandler converts topic content to HTML by calling 2. TWiki::Plugins::WysiwygPlugin::TranslateTML2HTML.
- 3. User edits and saves
- Editor-specific plugin afterEditHandler converts HTML back to TML by calling 4. TWiki::Plugins::WysiwygPlugin::TranslateHTML2TML.
- WysiwygPlugin should **not** be enabled in configure.
- WYSIWYGPLUGIN\_WYSIWYGSKIN should **not** be set.
- Your plugin should set the textareas\_hijacked context id, to signal to skins to suppress their textarea manipulation functions.

This is the recommended integration technique, if your editor can support it.

#### <span id="page-2-3"></span>**Generating content in specialized edit template**

This technique is useful when the editor requires the topic content in a variety of different formats at the same time. In this scenario the editor uses a custom edit template. The WYSIWYG content is made available for instantiation in that template in a number of different formats. WYSIWYGPLUGIN\_WYSIWYGSKIN **must** be set for this to work.

The flow of control is as follows:

1. User hits "edit" with the skin (or cover) set the same as WYSIWYGPLUGIN\_WYSIWYGSKIN.

- 2. The WysiwygPlugin <code>beforeEditHandler</code> determines if the topic is <code>WYSIWYG</code> editable, and vetos the edit if not by redirecting to the standard edit skin. the edit
- 3. The edit template containing the JS editor is instantiated.
- 4. The following variables are available for expansion in the template:
	- %WYSIWYG\_TEXT% expands to the HTML of the content-to-be-edited. This is suitable for ♦ use in a textarea.
	- %JAVASCRIPT\_TEXT% expands to the HTML of the content-to-be-edited in a javascript ♦ constant.
- 5. User edits and saves
- $6.$  The afterEditHandler in the WyswiygPlugin sees that  $wysiwyg\_edit$  is set, which triggers the conversion back to TML.
- The HTML form in the edit template must include an <input called wysiwyg\_edit and set it to 1, to trigger the conversion from HTML back to TML.
- . WYSIWYGPLUGIN\_WYSIWYGSKIN must be set to the name of the skin used for WYSIWYG editing. This is usually the name of the editor e.g. kupu.

#### <span id="page-3-0"></span>**Fetching content from a URL**

In this scenario, the edit template is generated **without** the content-to-be-edited. The content is retrieved from the server using a URL e.g. from an IFRAME.

The flow of control is as follows:

- 1. As *Generating content directly in a specialized edit template*
- 2. As *Generating content directly in a specialized edit template*
- 3. As *Generating content directly in a specialized edit template*
- 4. When the document loads in the browser, the JS editor invokes a content URL (using an IFRAME or a XmlHttpRequest) to obtain the HTML document to be edited
	- $\bullet$  The content URL is just a TWiki view URL with the wysiwyq edit parameter set.
	- $\blacklozenge$  The WysiwygPlugin recognises the wysiwyg\_edit parameter and uses the [TML2HTML](https://wiki-igi.cnaf.infn.it/twiki/bin/edit/TWiki/TML2HTML?topicparent=TWiki.WysiwygPlugin;nowysiwyg=0) translator to prepare the text, which is then returned as  $\text{text}/\text{plain}$  to the browser.
	- Two TWiki variables,  $\textdegree$  OWEB $\textdegree$  and  $\textdegree$  OTOPIC%=, can be used in the content URL in the edit template to refer to the source topic for the content.
- 5. After edit handling is as for *Generating content directly in a specialised edit template*

### <span id="page-3-1"></span>**Other techniques**

#### <span id="page-3-2"></span>**Asynchronous saves**

Editors can use XmlHttpRequest to perform saves, by POSTing to the TWiki save script with the wysiwyg edit parameter set to 1. This parameter tells the beforeSaveHandler in the WysiwygPlugin to convert the content back to TML. See [TWikiScripts](https://wiki-igi.cnaf.infn.it/twiki/bin/view/TWiki/TWikiScripts) for details of the other parameters to the save script.

Once the save script has completed it responds with a redirect, either to an Oops page if the save failed, or to the appropriate post-save URL (usually a  $\text{view}$ ). The editor must be ready to handle this redirect.

#### <span id="page-3-3"></span>**Handling Attachments**

Attachment uploads can be handled by URL requests from the editor template to the TWiki upload script. The upload script normally redirects to the containing topic; a behavior that you usually don't want in an editor! There are two ways to handle this:

- If the uploads are done in an IFRAME or via XmlHttpRequest, then the 302 redirect at the end of the upload can simply be ignored.
- You can pass noredirect to the upload script to suppress the redirect. In this case you will get a text/plain response of OK followed by a message if everything went well, or an error message if it did not.

#### <span id="page-4-0"></span>**REST handlers**

If you are confident in Javascript you can use REST handlers with  $Xm$ lHttpRequest to convert content from TML to HTML and back again.

The plugin defines the following REST handlers:

```
.../rest/WysiwygPlugin/html2tml?topic=Web.Topic;text=htmltexttotranslate
```
Converts the HTML text to TML. topic **must** be specified.

.../rest/WysiwygPlugin/tml2html?topic=Web.Topic;text=tmltexttotranslate

Converts the TML text to HTML. topic **must** be specified. The response is a text/plain page of converted content.

## <span id="page-4-1"></span>**Plugin Installation Instructions**

You do not need to install anything in the browser to use this extension. The following instructions are for the administrator who installs the extension on the server where TWiki is running.

Like many other TWiki extensions, this module is shipped with a fully automatic installer script written using the BuildContrib.

- If you have TWiki 4.2 or later, you can install from the configure interface (Go to Plugins->Find More Extensions)
	- ♦ See the [installation supplement](http://twiki.org/cgi-bin/view/Plugins/BuildContribInstallationSupplement) on TWiki.org for more information.
- If you have any problems, then you can still install manually from the command-line:
	- 1. Download one of the .zip or .tgz archives
	- 2. Unpack the archive in the root directory of your TWiki installation.
	- 3. Run the installer script ( perl <module>\_installer )
	- 4. Run configure and enable the module, if it is a plugin.
	- 5. Repeat for any missing dependencies.
- If you are still having problems, then instead of running the installer script:
	- 1. Make sure that the file permissions allow the webserver user to access all files.
	- 2. Check in any installed files that have existing ,  $\vee$  files in your existing install (take care not to lock the files when you check in)
	- 3. Manually edit LocalSite.cfg to set any configuration variables.

## <span id="page-4-2"></span>**Plugin Configuration Settings**

### <span id="page-4-3"></span>**Translator control**

The **global** TWiki Variable WYSIWYG\_EXCLUDE can be set to make the plugin sensitive to what is in a topic, before allowing it to be edited. You can set it up to veto an edit if the topic contains:

```
• html - HTML tags (e.g. <div>, not including <br>), or
```
- variables simple variables (e.g. %VAR%) or
- calls TWiki variables with parameters e.g. %VARIABLE {...} %
- pre blocks (<pre>)
- $\bullet$  HTML comments (<!-- ... -->)

If the plugin detects an excluded construct in the topic, it will refuse to allow the edit and will redirect to the default editor.

If you excluded calls in WYSIWYG\_EXCLUDE, you can still define a subset of TWiki variables that do **not** block edits. this is done in the **global** TWiki variable WYSIWYG\_EDITABLE\_CALLS, which should be a list of TWiki variable names separated by vertical bars, with no spaces, e.g: \* Set WYSIWYG\_EDITABLE\_CALLS = COMMENT|CALENDAR|INCLUDE

You should set WYSIWYG\_EXCLUDE and WYSIWYG\_EDITABLE\_CALLS in [TWikiPreferences](https://wiki-igi.cnaf.infn.it/twiki/bin/view/Main/TWikiPreferences), or in [WebPreferences](https://wiki-igi.cnaf.infn.it/twiki/bin/view/TWiki/WebPreferences) for each web.

You can define the global variable WYSIWYGPLUGIN\_STICKYBITS to stop the plugin from ever trying to convert specific HTML tags into HTML when certain specific attributes are present on the tag. This is most useful when you have styling or alignment information in tags that must be preserved.

This variable is used to tell the translator which attributes, when present on a tag, make it "stick" i.e. block conversion. For example, setting it to table=background, lang; tr=valign will stop the translator from trying to handle any table tag that has background or lang attributes, and any tr tag that has a valign attribute.

You can use perl regular expressions to match tag and attribute names, so  $x^2 = id$ , on  $x^*$  will ensure that any tag with an  $\text{on}^*$  event handler is kept as HTML.

The default setting for this variable is:

```
 .*=id,lang,title,dir,on.*;
A=accesskey, coords, shape, target;
 BDO=dir;
 BR=clear;
COL=char, charoff, span, valign, width;
COLGROUP=align, char, charoff, span, valign, width;
 DIR=compact;
DIV=align:
 DL=compact;
FONT=size, face;
 H\d=align;
HR=align, noshade, size, width;
 LEGEND=accesskey,align;
 LI=type,value;
OL=compact, start, type;
 P=align;
PARAM=name, type, value, valuetype;
 PRE=width;
O=ci+e:
TABLE=align, bgcolor, border, cellpadding, cellspacing, frame, rules, summary, width;
 TBODY=align,char,charoff,valign;
TD=abbr,align,axis,bgcolor,char,charoff,colspan,headers,height,nowrap,rowspan,scope,valign,wi
 TFOOT=align,char,charoff,valign;
TH=abbr,align,axis,bgcolor,char,charoff,colspan,height,nowrap,rowspan,scope,valign,width,head
 THEAD=align,char,charoff,valign;
 TR=bgcolor,char,charoff,valign;
UL=compact, type
```
If you edit using the plain-text editor, you can use the <sticky>..</sticky> tags to delimit HTML (or TML)

that you do **not** want to be WYSIWYG edited.

**Implementors note** if you are using your own before/after edit handlers, you can call TWiki::Plugins::WysiwygPlugin::isWysiwygEditable() to check these controls.

## <span id="page-6-0"></span>**Known issues**

### <span id="page-6-1"></span>**Incompatible with "non-standard" syntax**

WysiwygPlugin is incompatible with plugins that expand non-standard syntax e.g. [TWiki:Plugins.MathModePlugin](http://twiki.org/cgi-bin/view/Plugins/MathModePlugin) (WysiwygPlugin)

Plugins that extend the syntax using TWiki variables, such as  $\%$ MYVARIABLE $\%$ , should work fine.

### <span id="page-6-2"></span>**Overlapping styles**

Because TWiki uses a "best guess" approach to some formatting, it allows overlapping of tags in a way forbidden by HTML, and it is impossible to guarantee 100% that formatting in the original TWiki document will still be there when the same document is loaded and then saved through the WysiwygPlugin. The most obvious case of this is to do with styles. For example, the sentence

\*bold \_bold-italic\* italic\_

is legal in TML, but in HTML is represented by

<strong>bold <em>bold-italic</em></strong> <em>italic</em>

which gets translated back to TML as

\*bold \_bold-italic\_\* \_italic\_

which is correct by construction, but does not render correctly in TWiki. This problem is unfortunately unavoidable due to the way TWiki syntax works.

## <span id="page-6-3"></span>**Plugin Info**

Many thanks to the following sponsors for supporting this work:

- [ILOG](http://ilog.fr)
- [Carrier Corporation](http://www.carrier.com)
- [Twiki, Inc.](http://twiki.net)

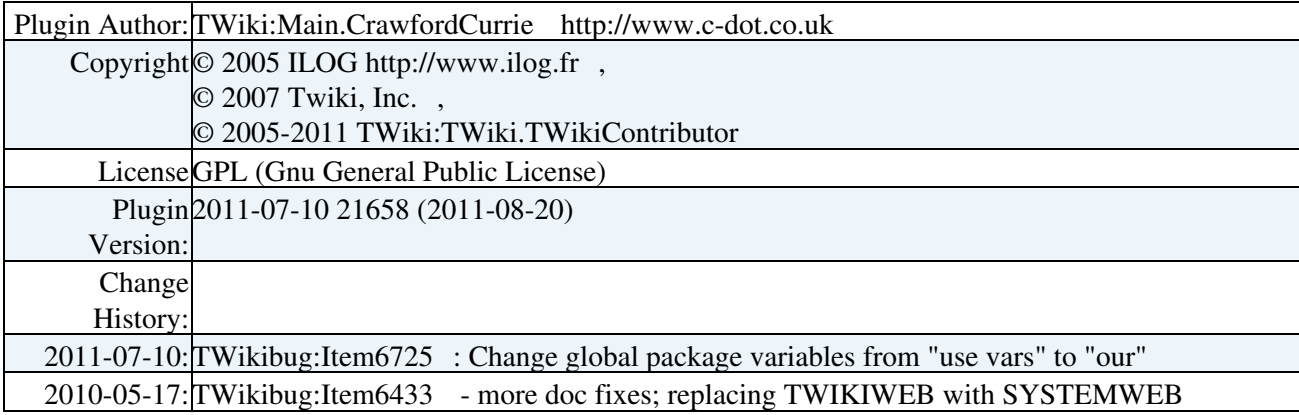

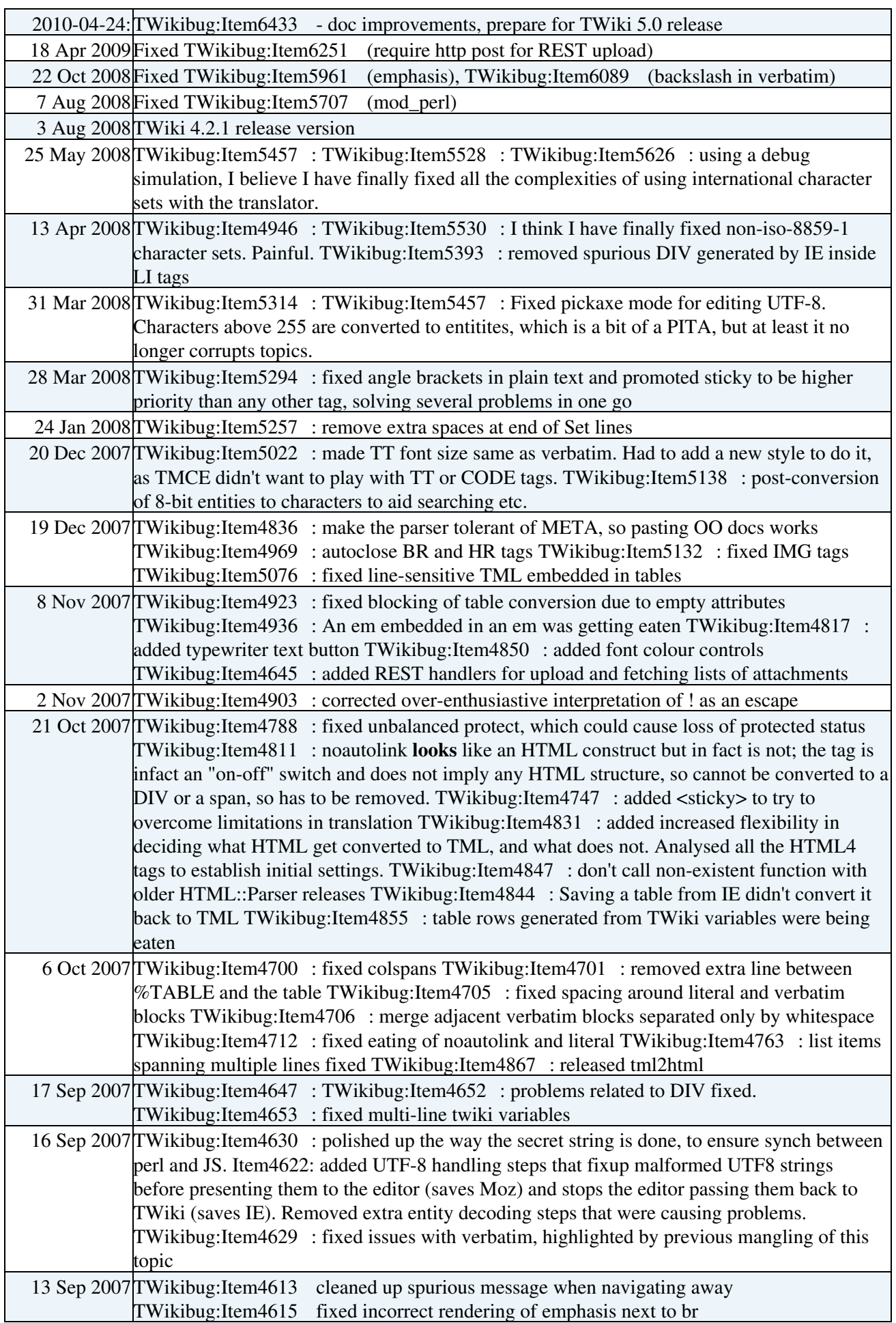

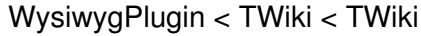

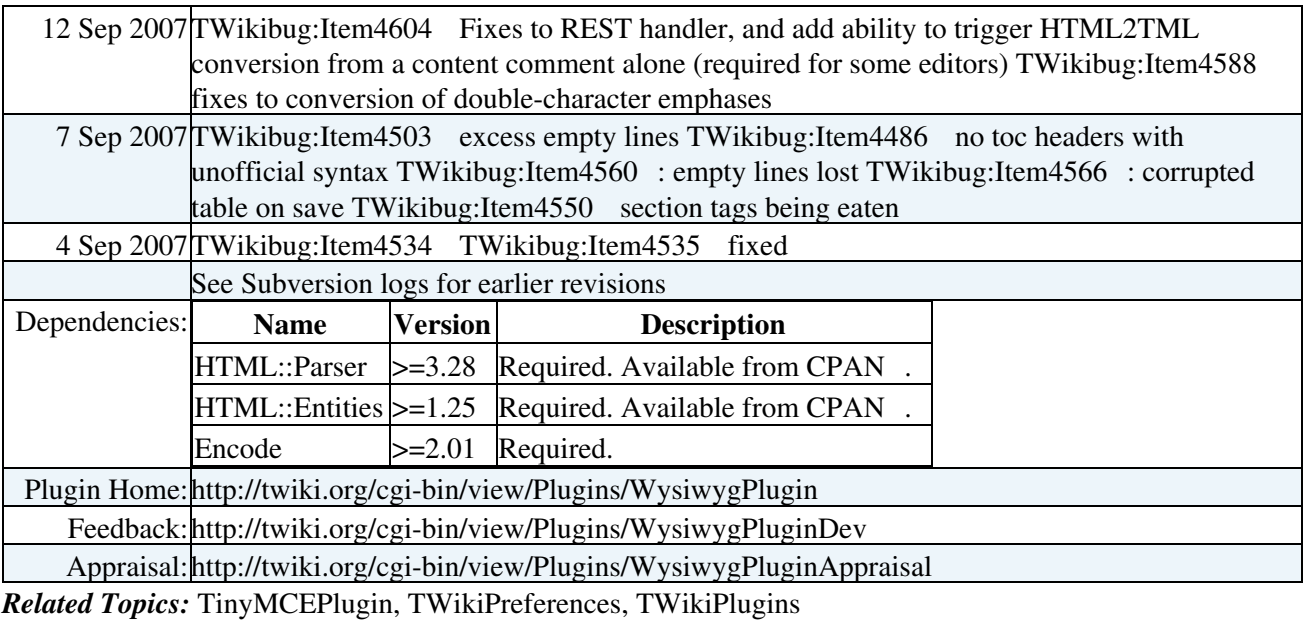

This topic: TWiki > WysiwygPlugin

Topic revision: r14 - 2011-07-10 - TWikiContributor

[C](http://twiki.org/)opyright © 1999-2019 by the contributing authors. All material on this collaboration platform is the property of the contributing authors.

Ideas, requests, problems regarding TWiki? [Send feedback](mailto:grid-operations@lists.cnaf.infn.it?subject=TWiki%20Feedback%20on%20TWiki.WysiwygPlugin)

*Note:* Please contribute updates to this topic on TWiki.org at [TWiki:TWiki.WysiwygPlugin](http://twiki.org/cgi-bin/view/TWiki/WysiwygPlugin).